## **WIRE Installieren und registrieren**

- 1. Playstore oder App Store öffnen.
- 2. Wire suchen
- 3. Installiere Wire. Drücke hierfür auf Installieren.

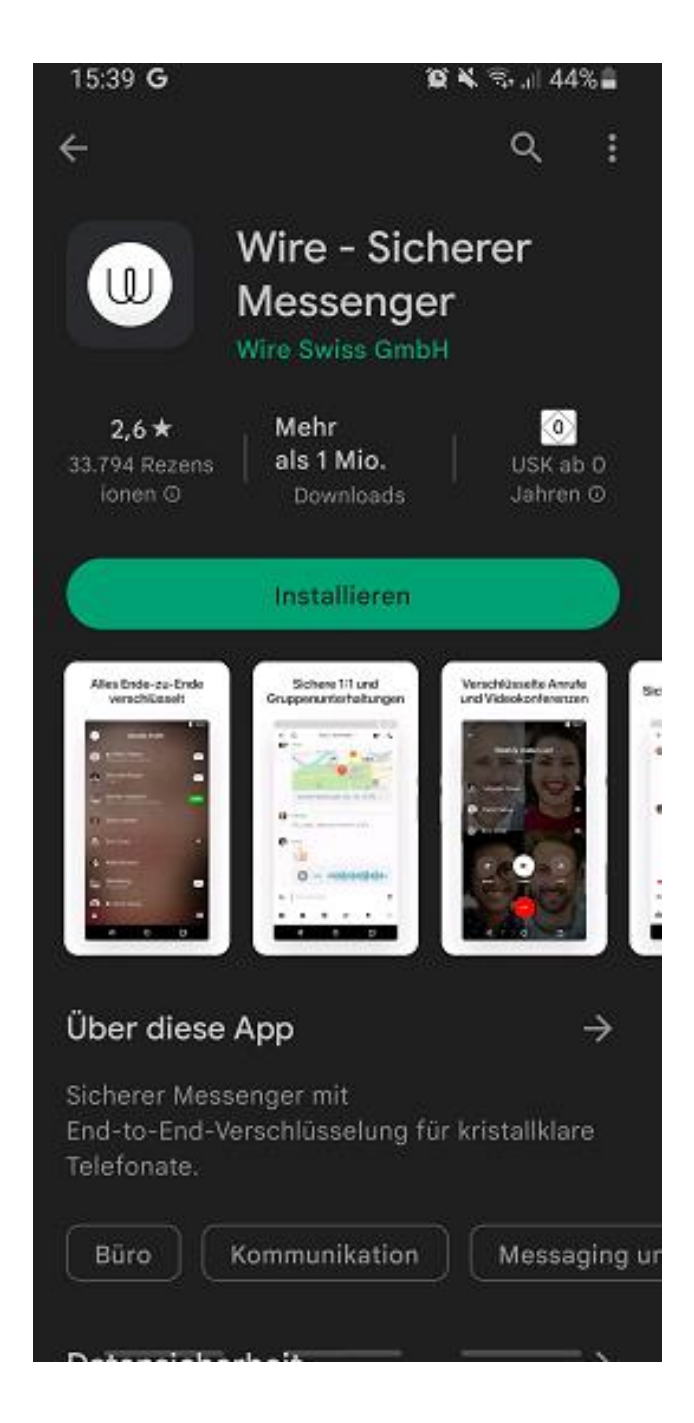

- 4. Öffne Wire auf deinem Handy
- 5. Klicke auf "Benutzerkonto erstellen".

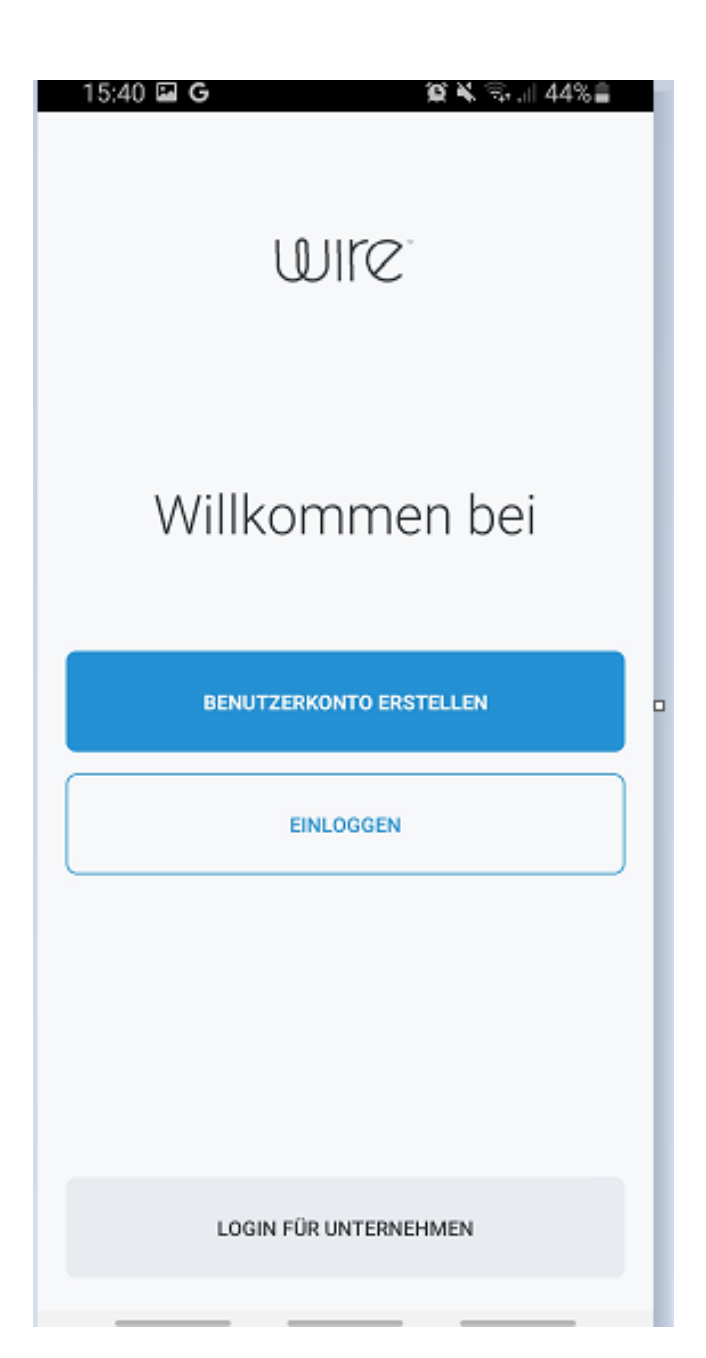

6. Wähle "Privat" aus.

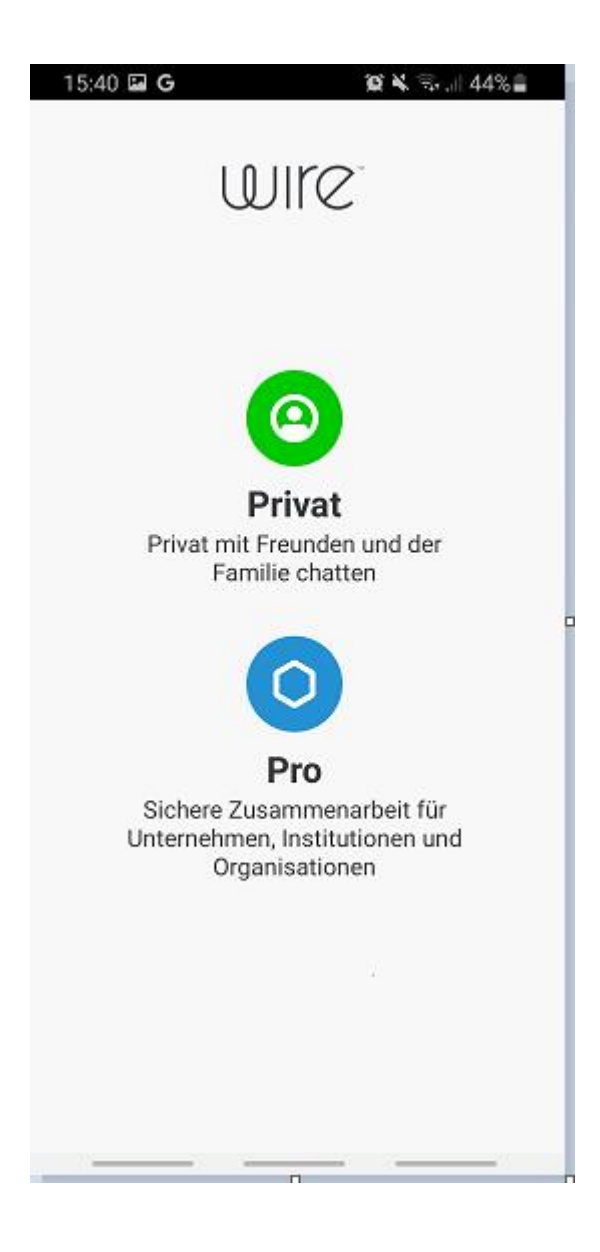

- 7. Gebe deine Mailadresse ein.
- 8. Bestätige deine Mailadresse. Gebe dafür die Mailadresse nochmal ein.
- 9. Als nächstes erhältst du einen Code für deine Mailadresse.
- 10. Öffne den Code in deinem E-Mailkonto.
- 11. Schreibe dir den Code auf.
- 12. Gebe den Code hier ein.

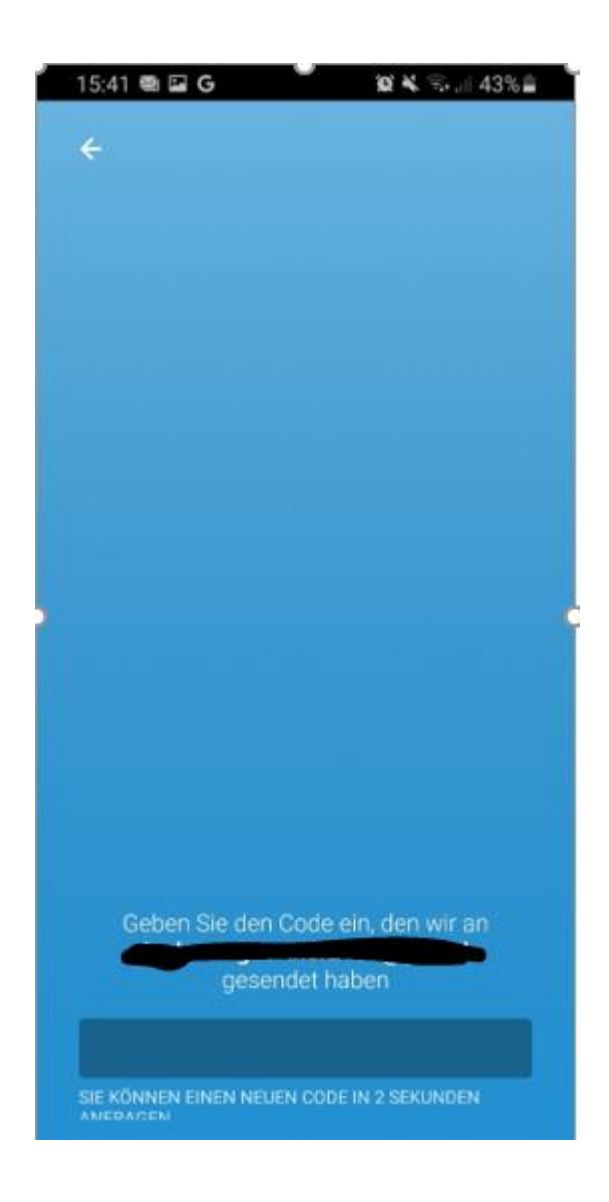

- 13. Als nächstes musst du dir ein Benutzerkonto erstellen:
- 14. Gib deinen Namen an.
- 15. Gebe deine Emailadresse ein
- 16. Überlege dir ein Passwort. Merke dir das Passwort.
- 17. Stimme den AGBs zu.

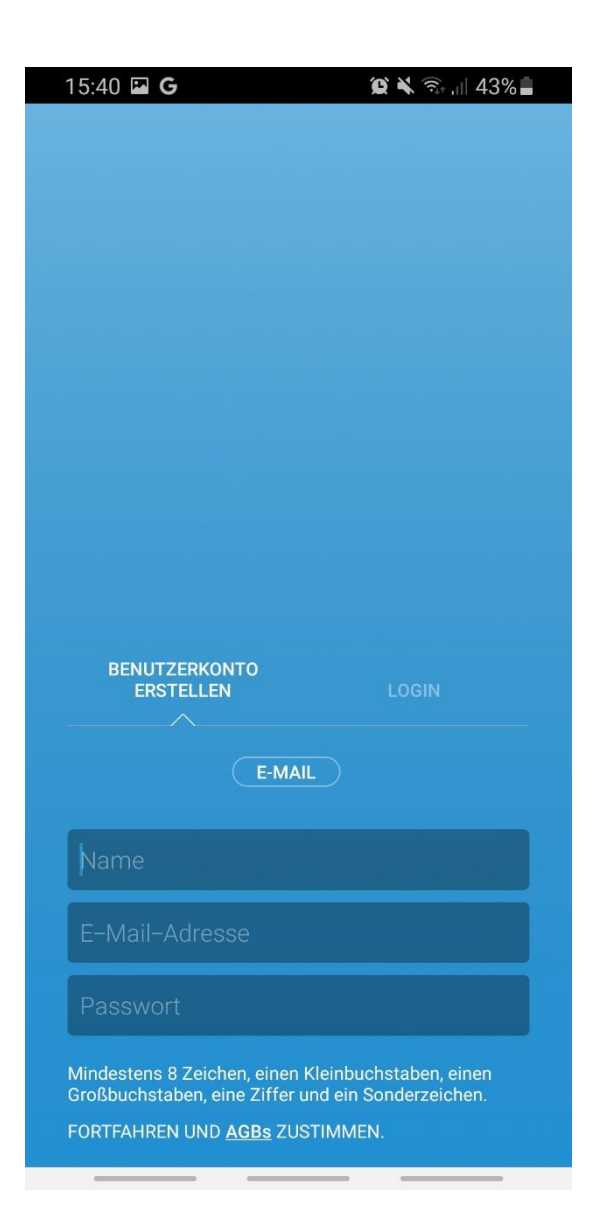

- 18. Überlege dir einen Benutzernamen.
- 19. Gib den Benutzernamen ein.
- 20. Drücke auf "OK".

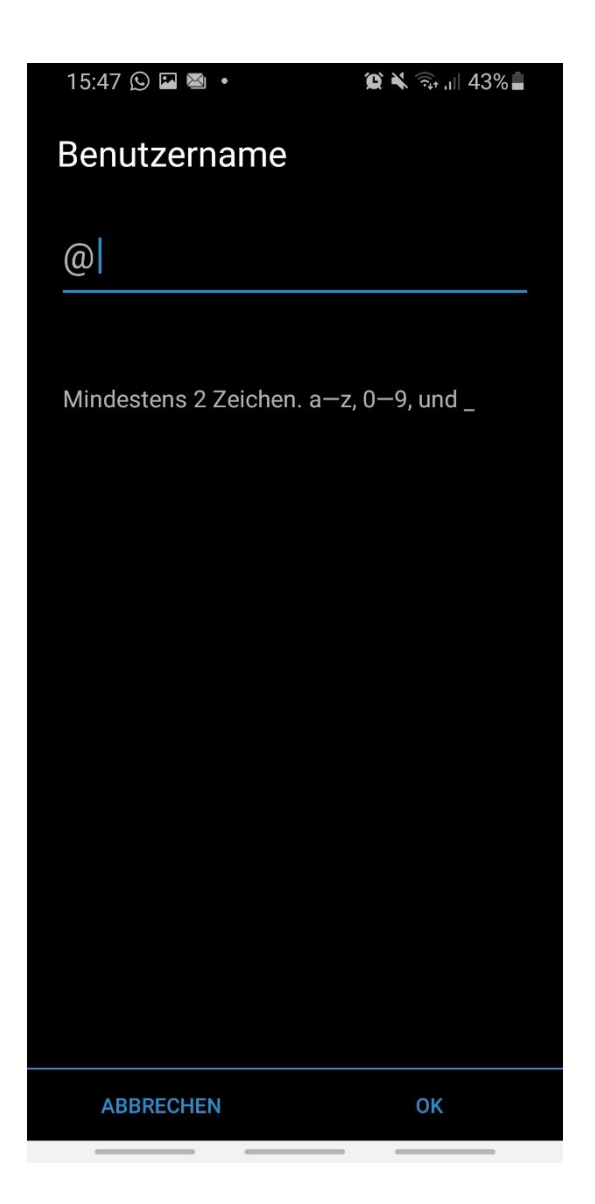

21. Bestätige deinen Namen.

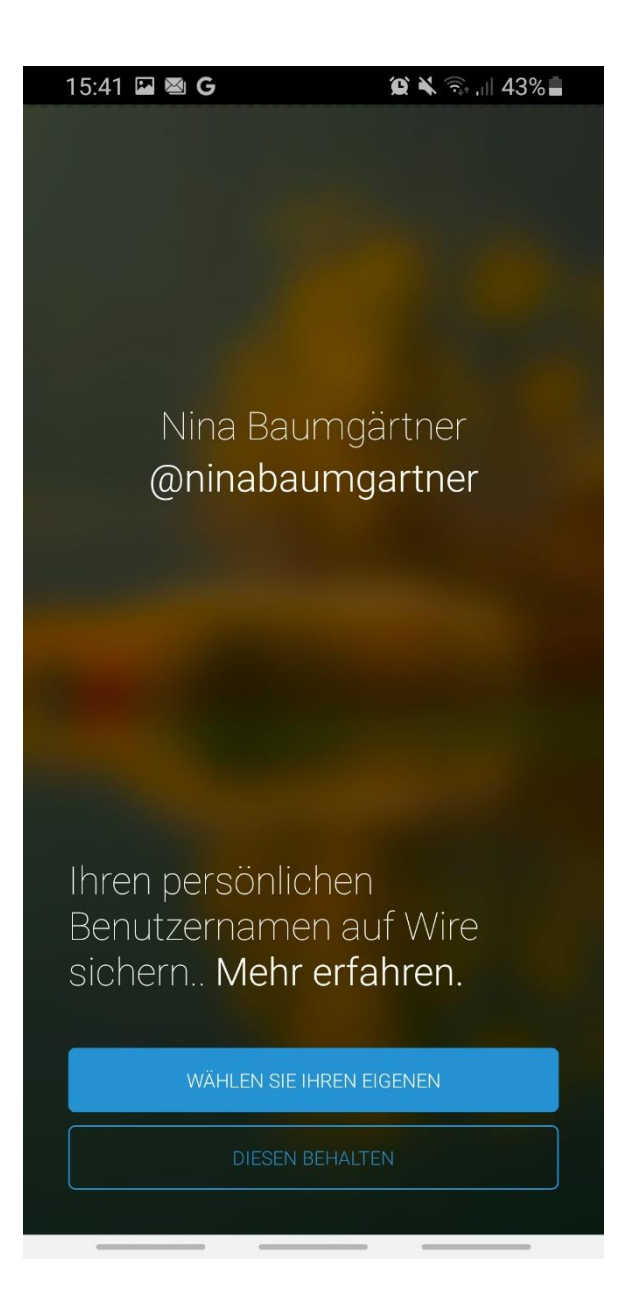

Geschafft  $\circledS$ 

## **Chatte auf WIRE mit uns.**

- 1. Klicke auf die Lupe.
- 2. Gebe WOW-Wm ein.

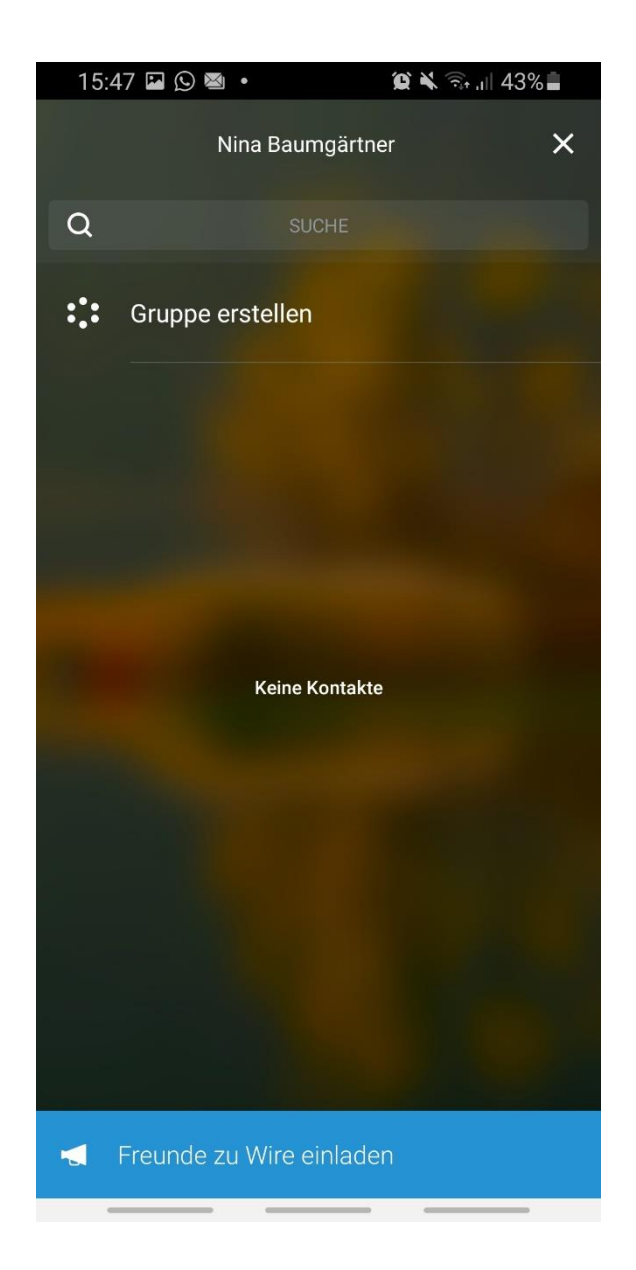

## 3. Wähle WOW-WM aus.

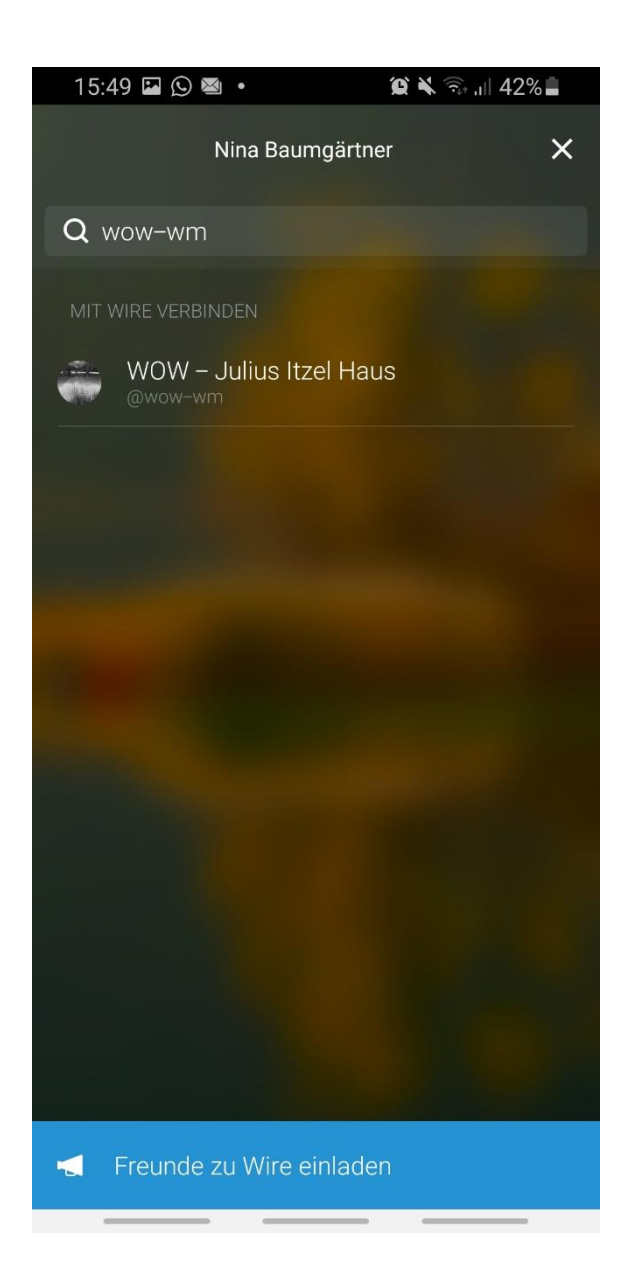

4. Klicke auf "Verbinden"

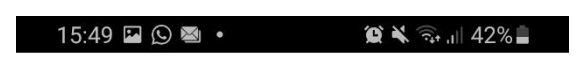

## WOW - Julius Itzel Haus

@wow-wm

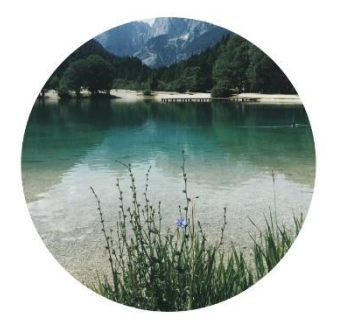

the company of the company of the company of

+ VERBINDEN

5. Chatte jetzt mit uns !  $\odot$